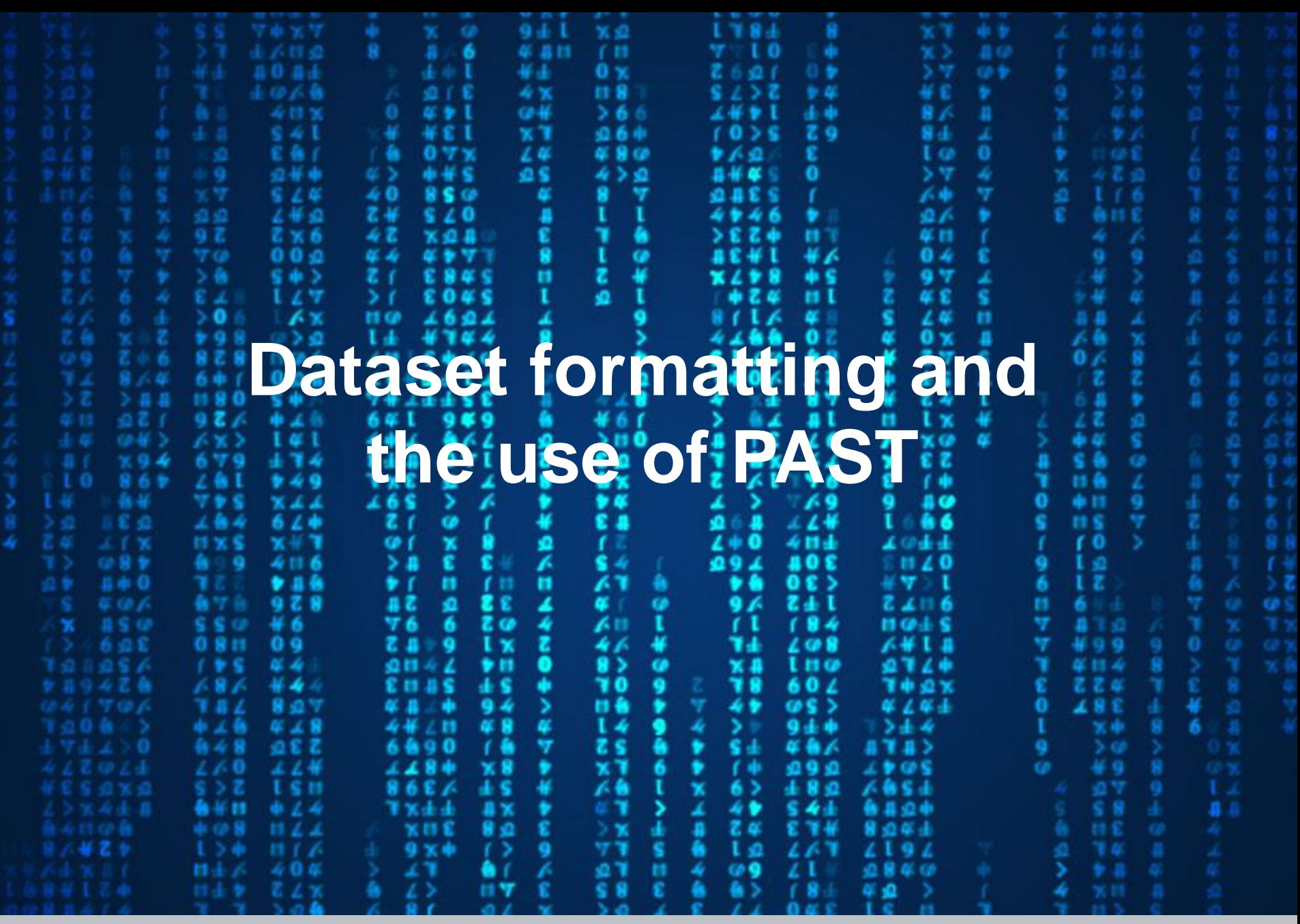

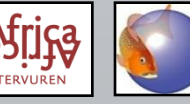

#### **VARIABLES**

Specimen code:

- to identify individual specimens
- depends on purpose of study, often including locality information
- should be short

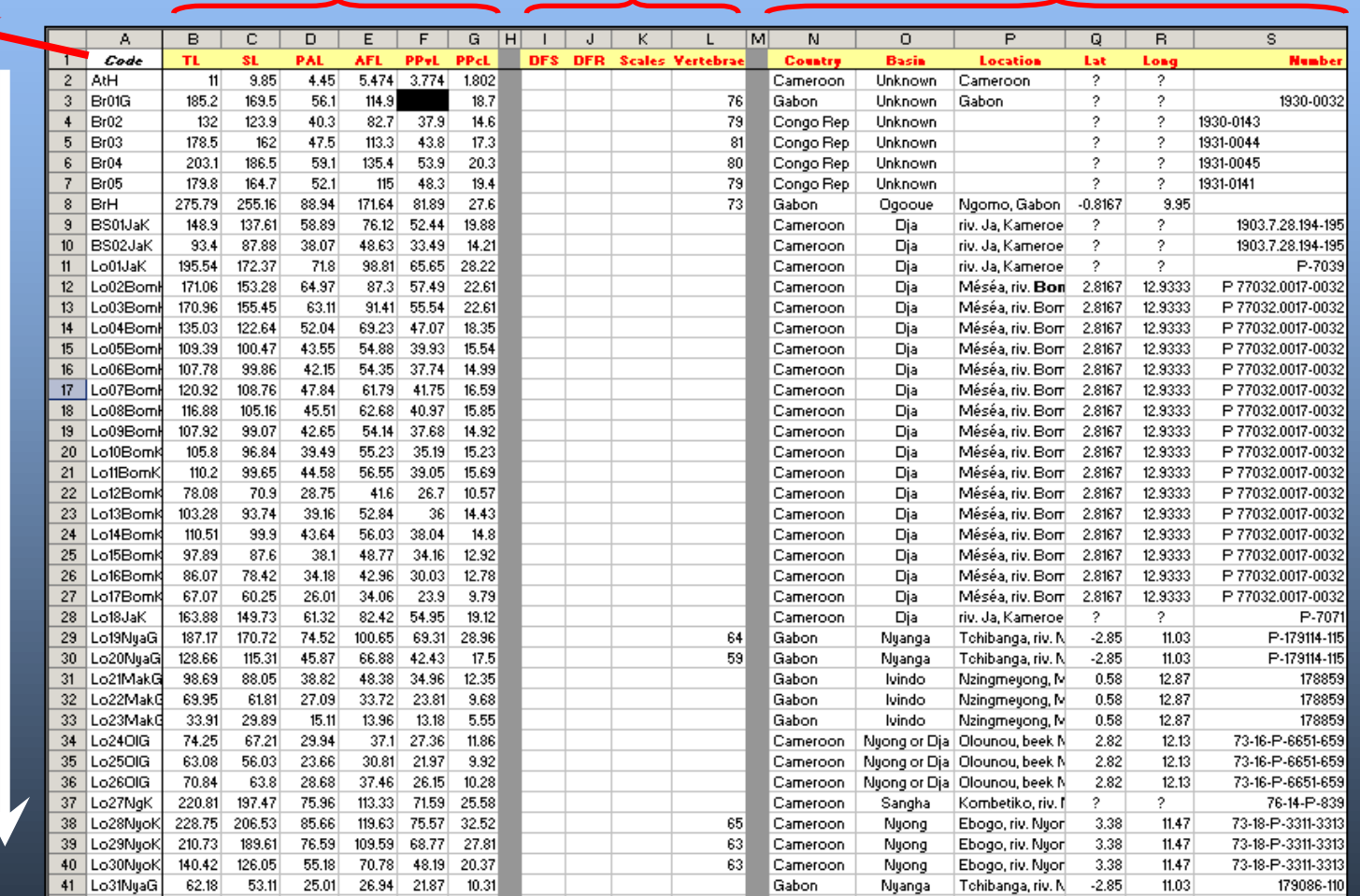

Morphometrics Meristics Additional information

**SPECIMENSSPECIMEN** 

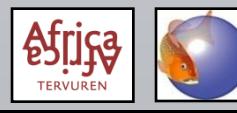

#### Morphometrics:

- first total length and standard length
- group body and head measurements
- usually same order as on measurement sheets

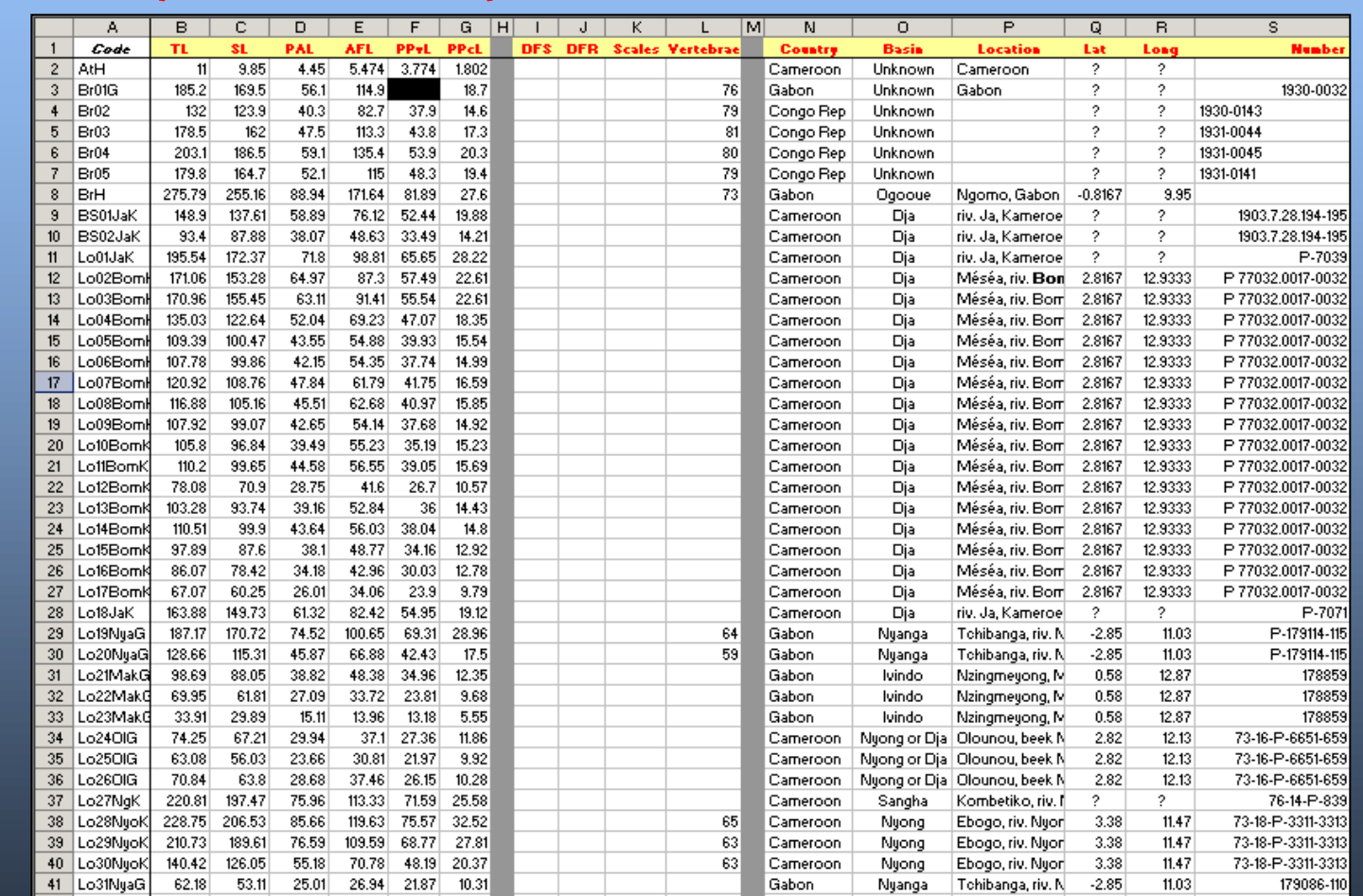

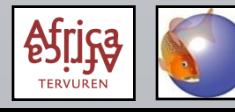

#### Meristics:

• group fin ray counts together (dorsal spines and soft rays, anal spines and soft rays,…), as well as scale counts (longitudinal, transversal,…)

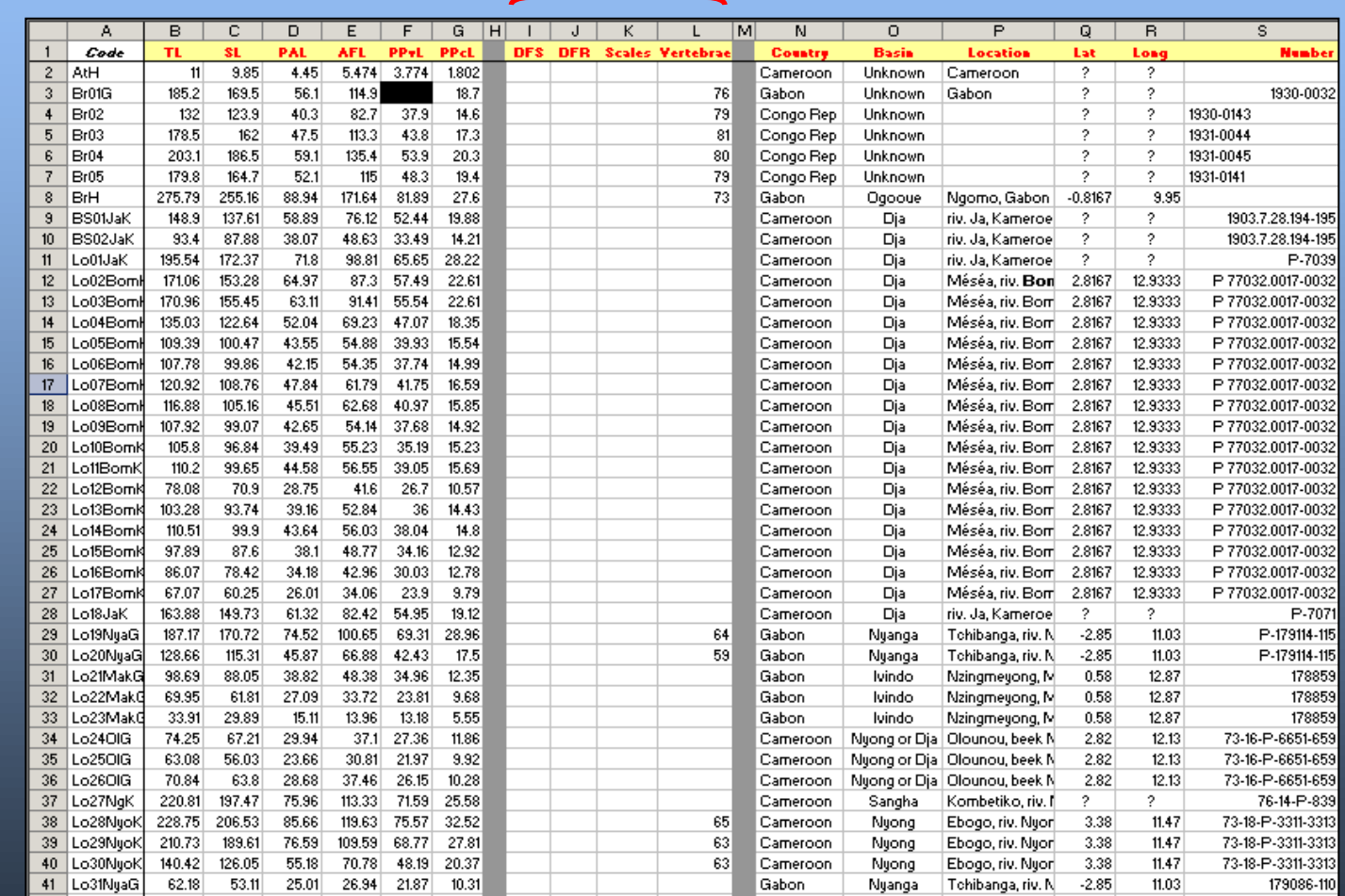

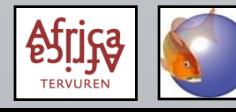

### Additional information, mostly based on label information:

- country, basin, exact locality,…
- **collection number**
- remarks on the specimen (from own observations)

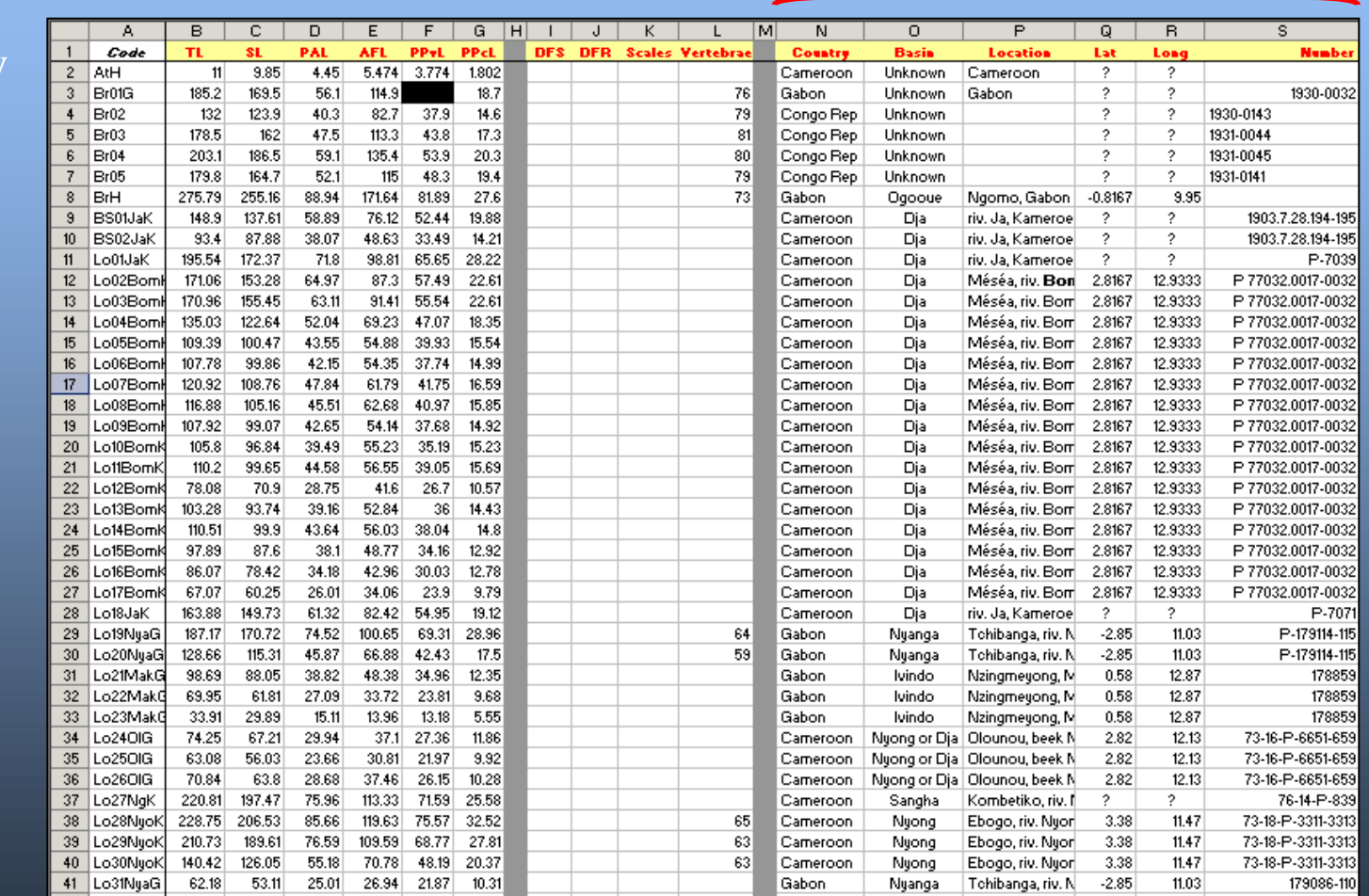

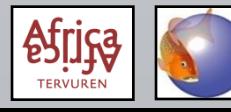

### **Dataset format – modified data**

#### **General**

- Modified data = datasets derived from the original (basic) dataset with the original measurements.
- Includes LOG-transformed datasets and percentage calculations (%SL, %HL), which are only performed on morphometric information (measurements); meristics are not transformed.
- PAST allows LOG-transformation of an imported dataset, but not percentage calculations, so the latter have to be done before importing data in PAST.
- Morphometric and meristic data are analysed separately.

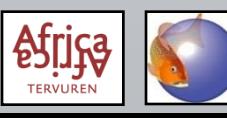

### **Dataset format – modified data**

Modifying data in MS Excel:

- Worksheet 1 = original data; worksheet  $2 = \% SL$ ; worksheet  $3 = \% HL$ ; LOGtransformation can be done in PAST; only measurements are LOGtransformed or used for percentage calculations, meristics not.
- By using formulae in worksheets 2 and 3, corrections of the original data in worksheet 1 are immediately applied to these worksheets. %SL: (variable/SL)\*100 %HL: (variable/HL)\*100
- The "additional information" part of worksheet 1 can be excluded from the other worksheets.

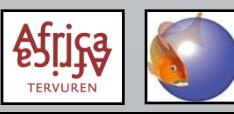

#### 1) Excel: Select and copy your data (measurements or meristics, not the additional information)

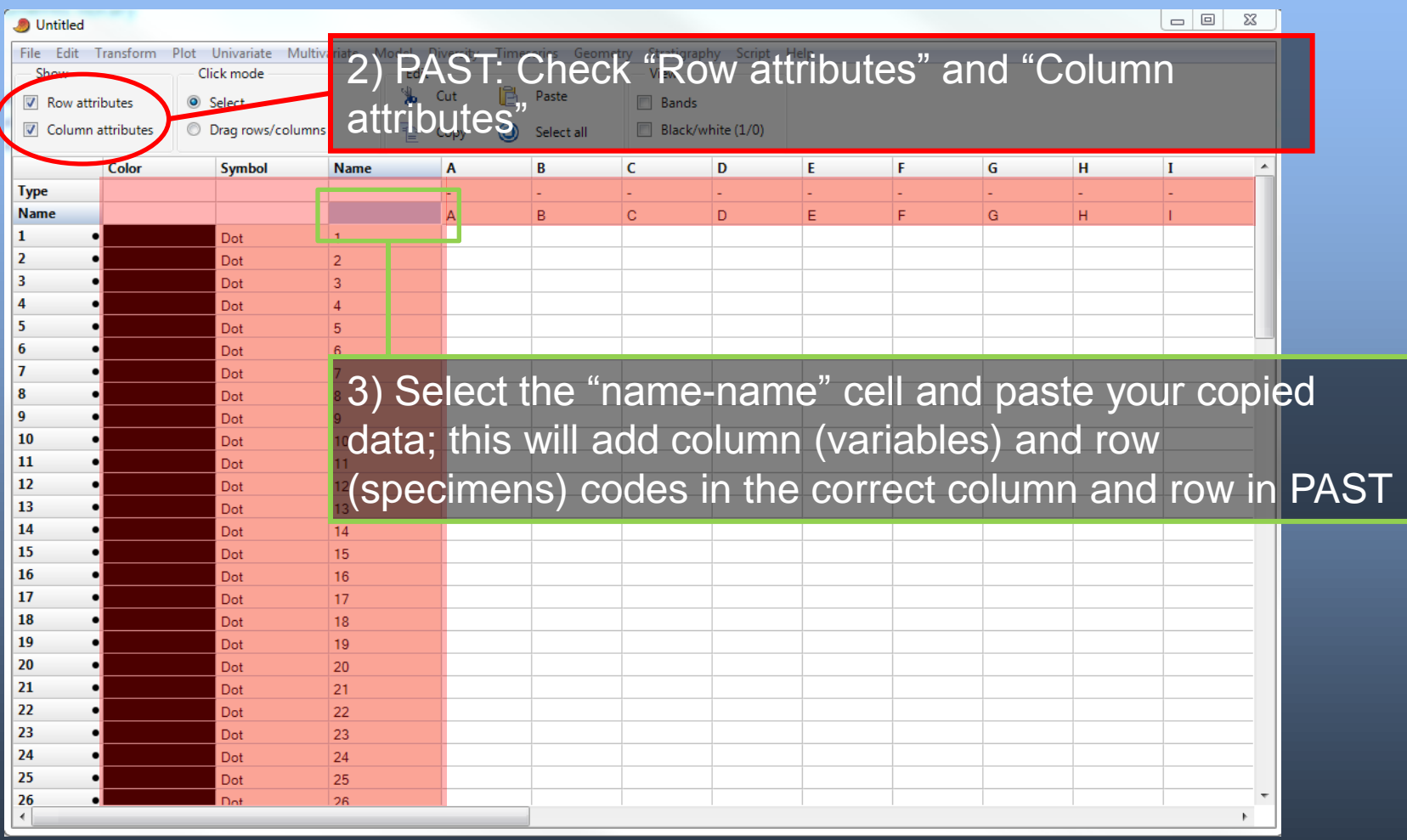

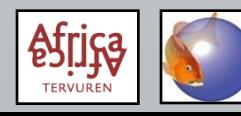

Columns can be identified as containing a grouping variable by changing the column type. Grouping variables can be text (e.g. "male" and "female") or a numeric value (e.g. "1", "2", etc.).

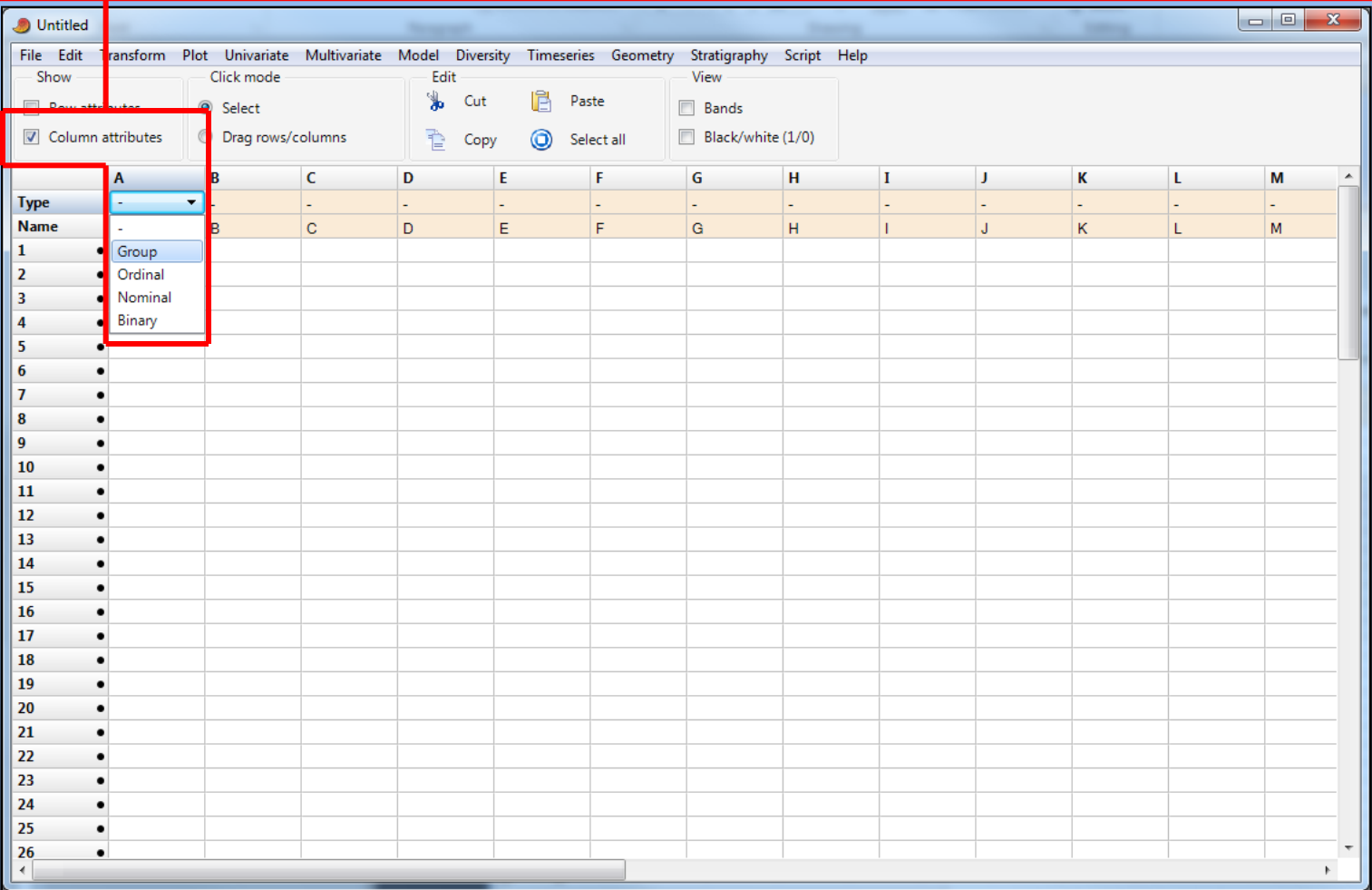

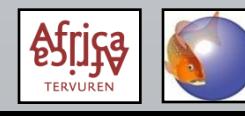

### Symbols (and colours) can be set for individual specimens or groups of specimens.

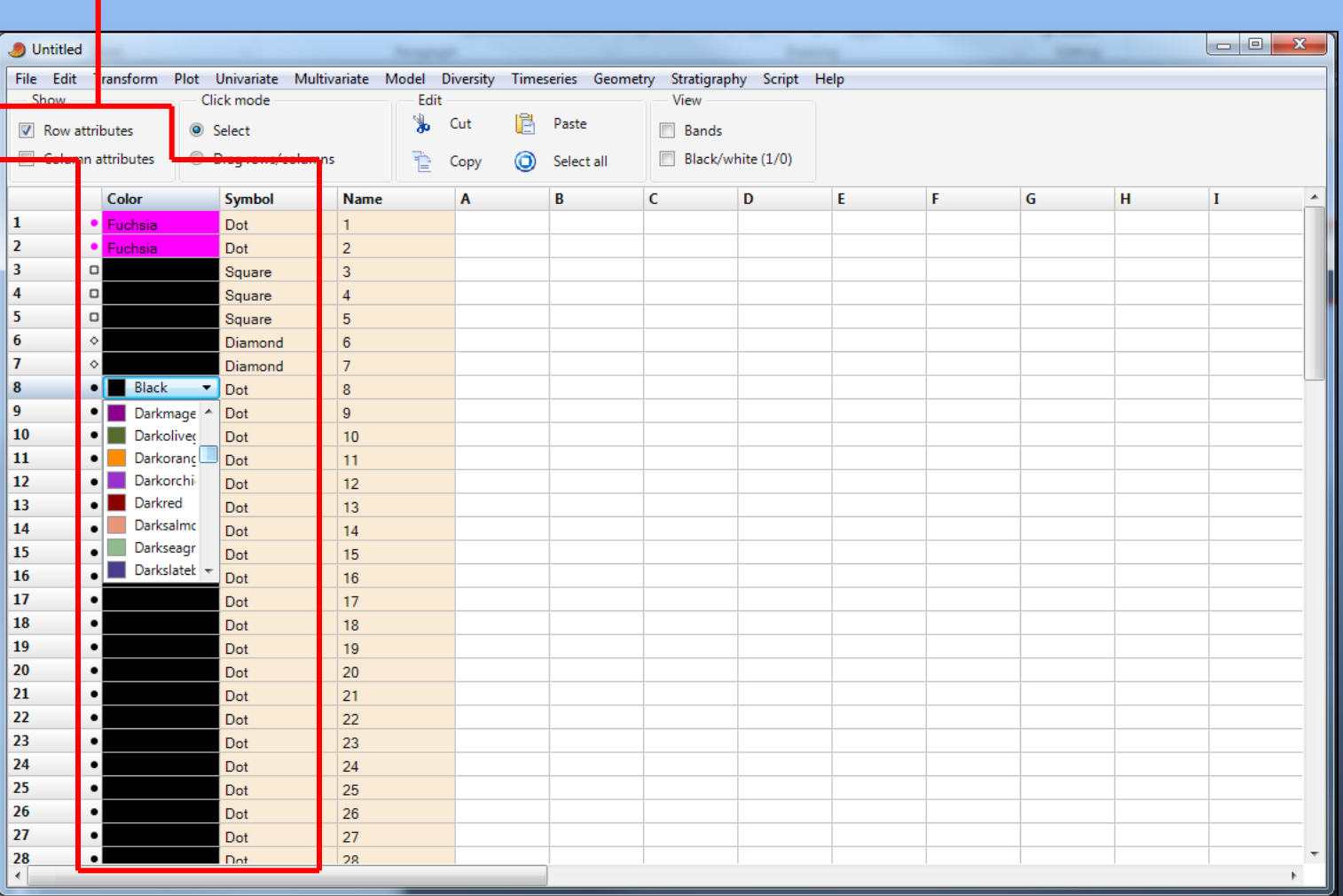

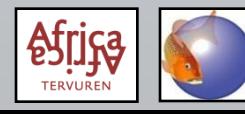

Alternatively, choose "Edit – Row colors/symbols" after selecting multiple specimens to quickly set group symbols or colours.

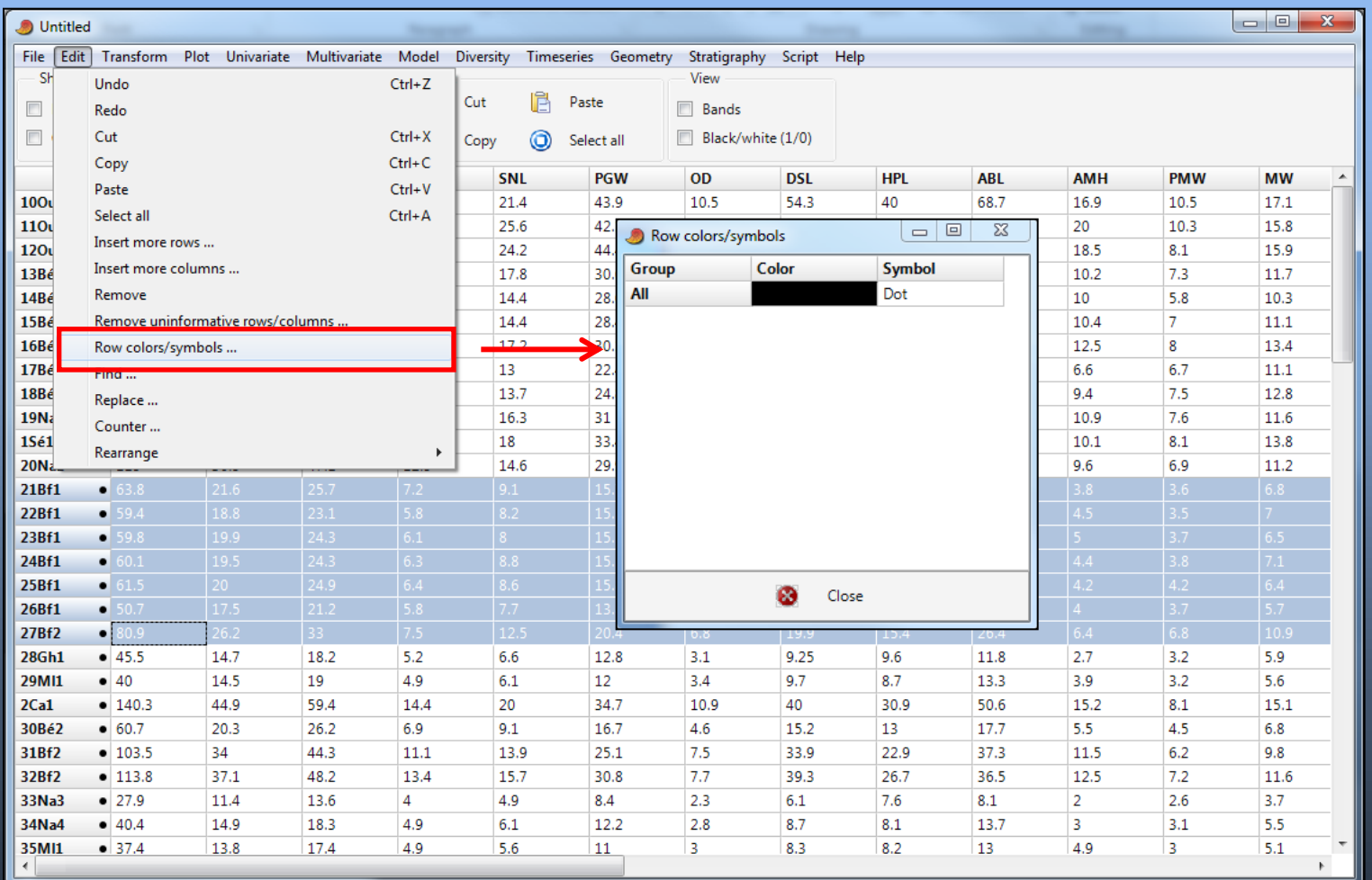

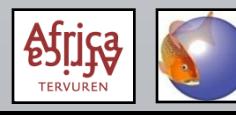

### **PAST: log transformation**

#### Select your data; the cell indicated below will select all data

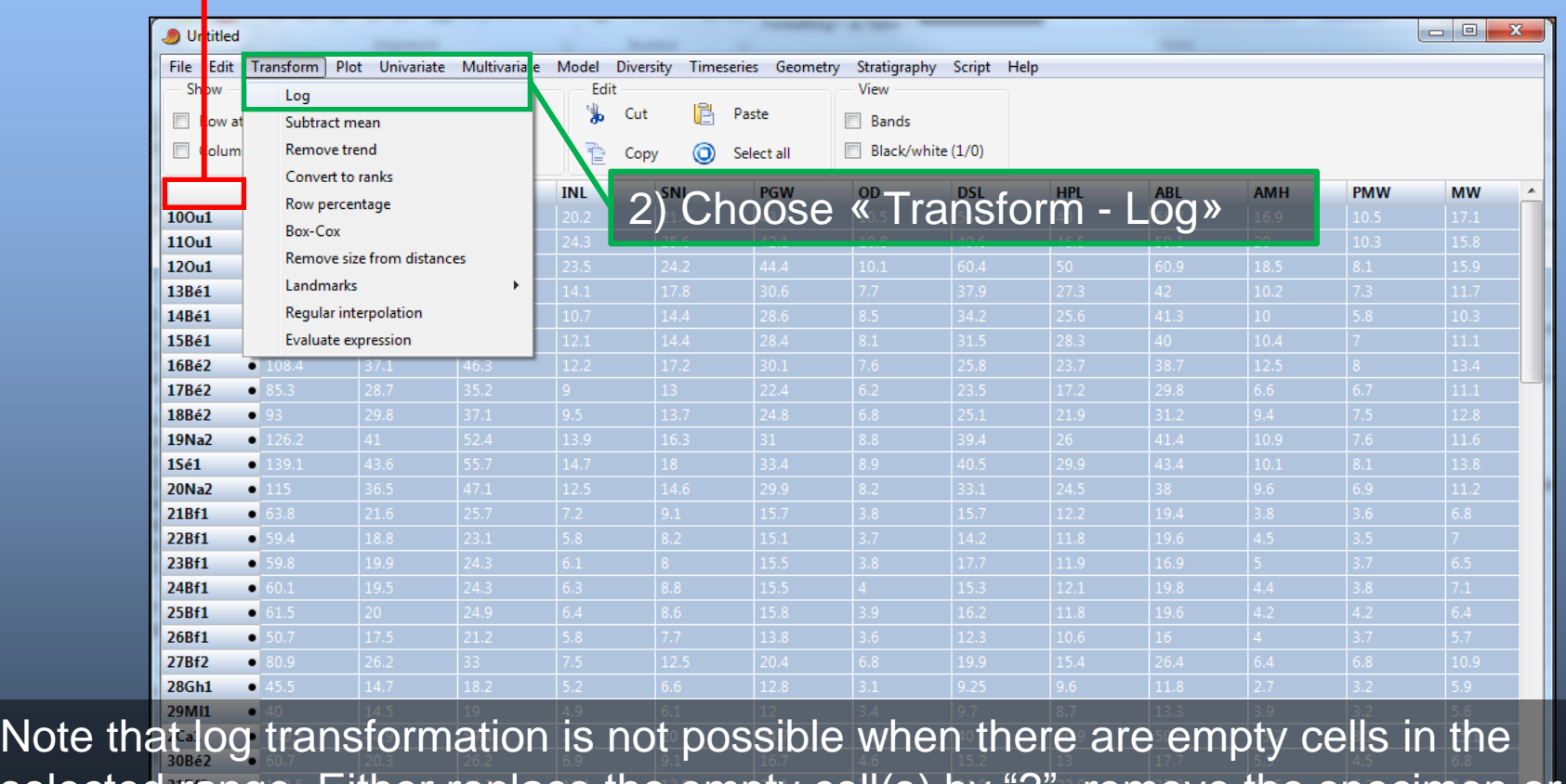

selected range. Either replace the empty cell(s) by "?", remove the specimen or remove the variable. Missing values should NOT be replaced by zero!

 $35$ MII  $\leftarrow$ 

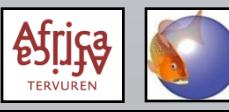

### **PAST: X/Y scatterplots**

1) Select 2 columns

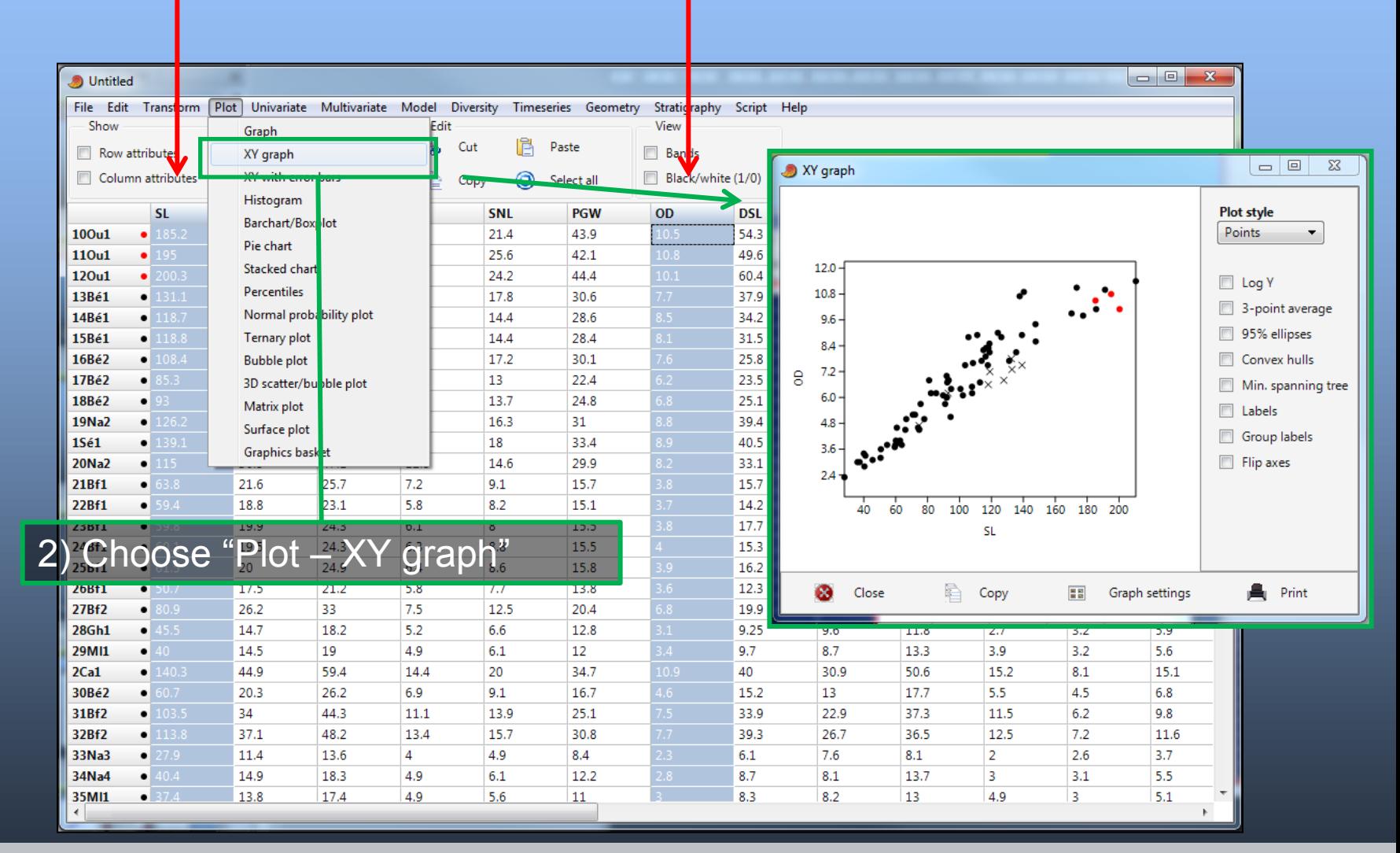

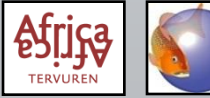

### **PAST: X/Y scatterplots**

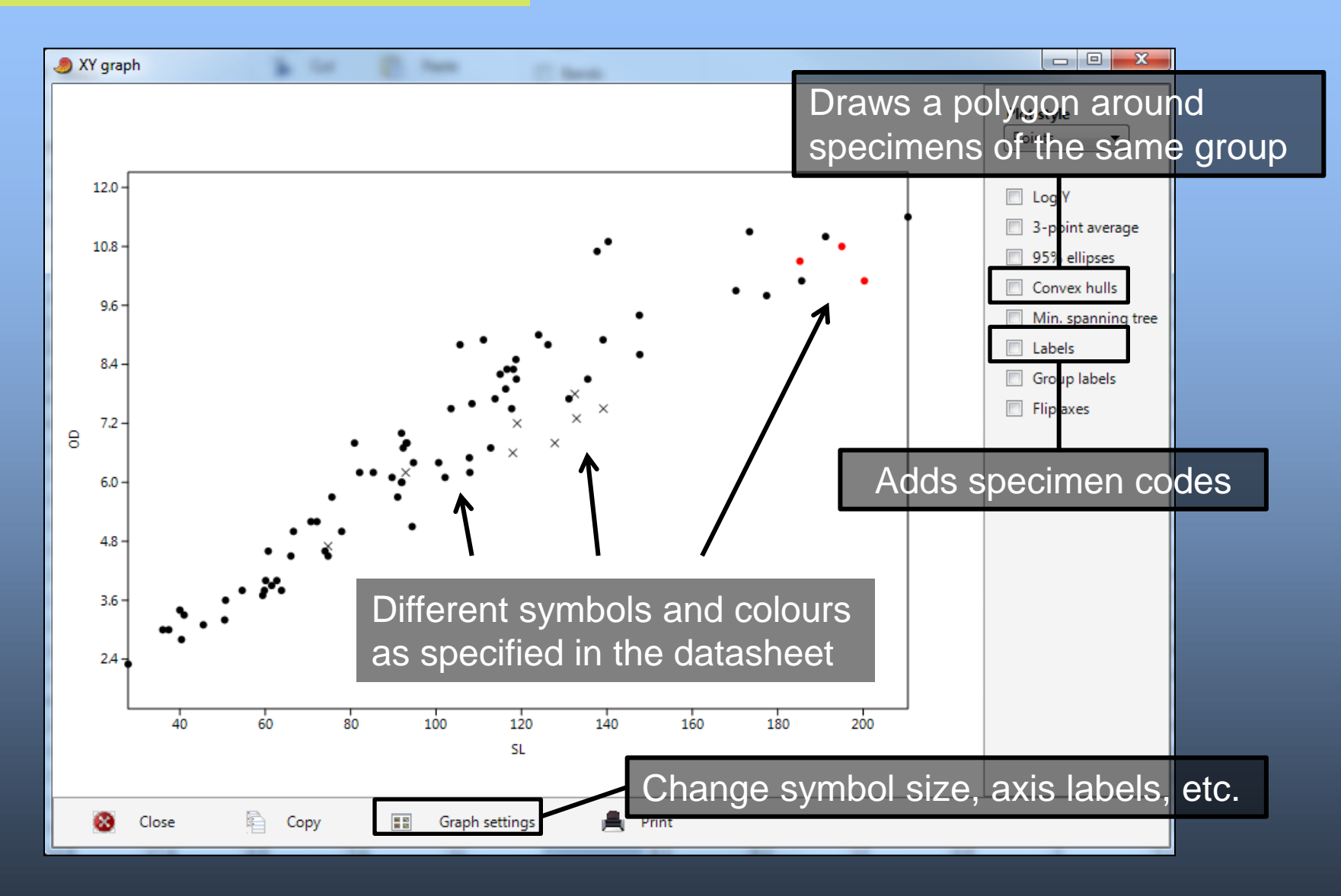

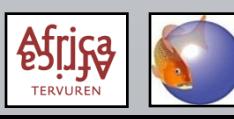

### **PAST: finding errors**

- Big data errors become clear after PCA: an isolated specimen and a large associated *factor loading* indicate what variable for what specimen needs verification.
- Scatterplots of all variables *vs* SL (or TL) can also be used as a quick initial control of data quality.

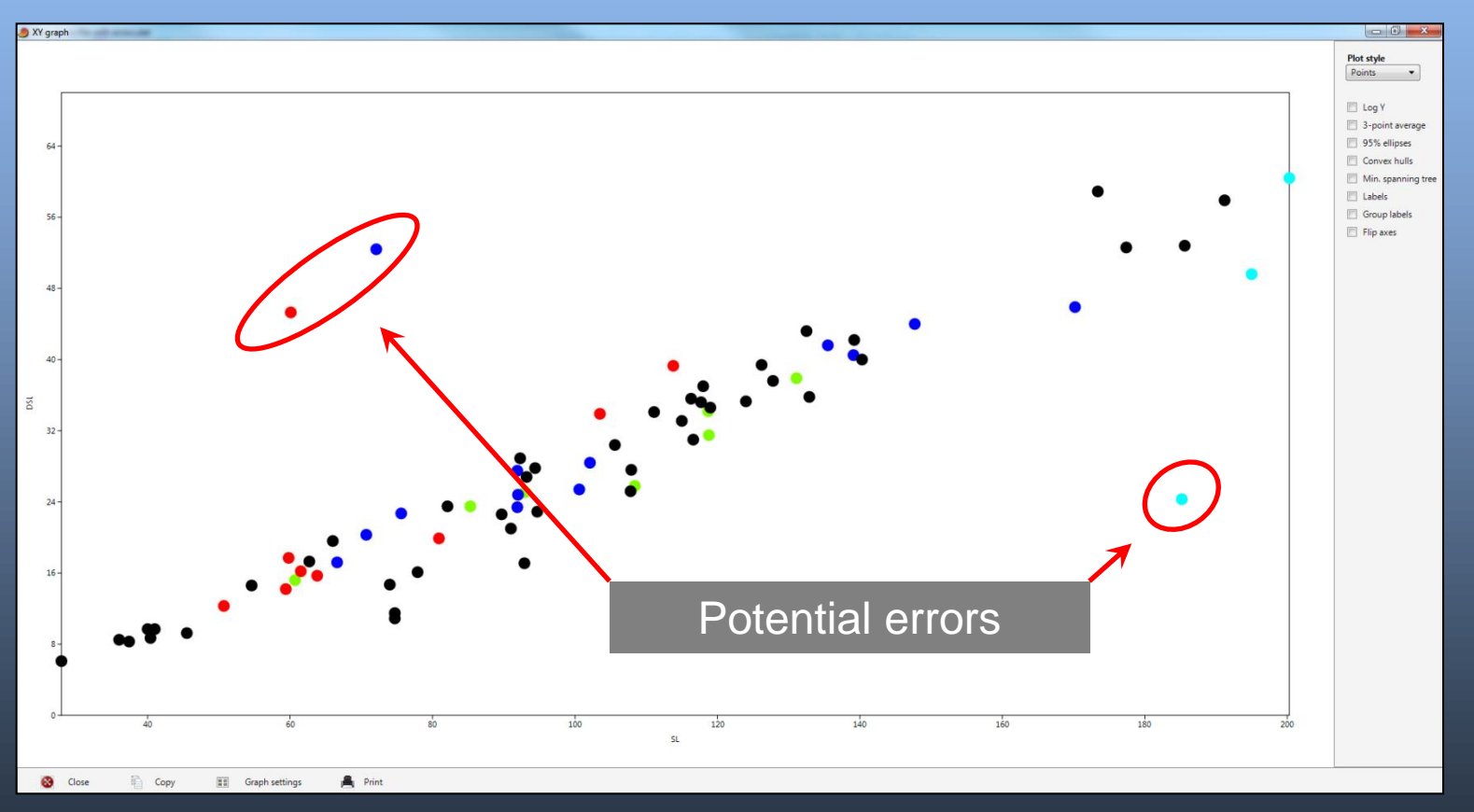

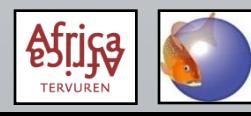

• Before performing a PCA, measurements should be either log transformed or calculated as %SL (or %HL). Meristics are never transformed!

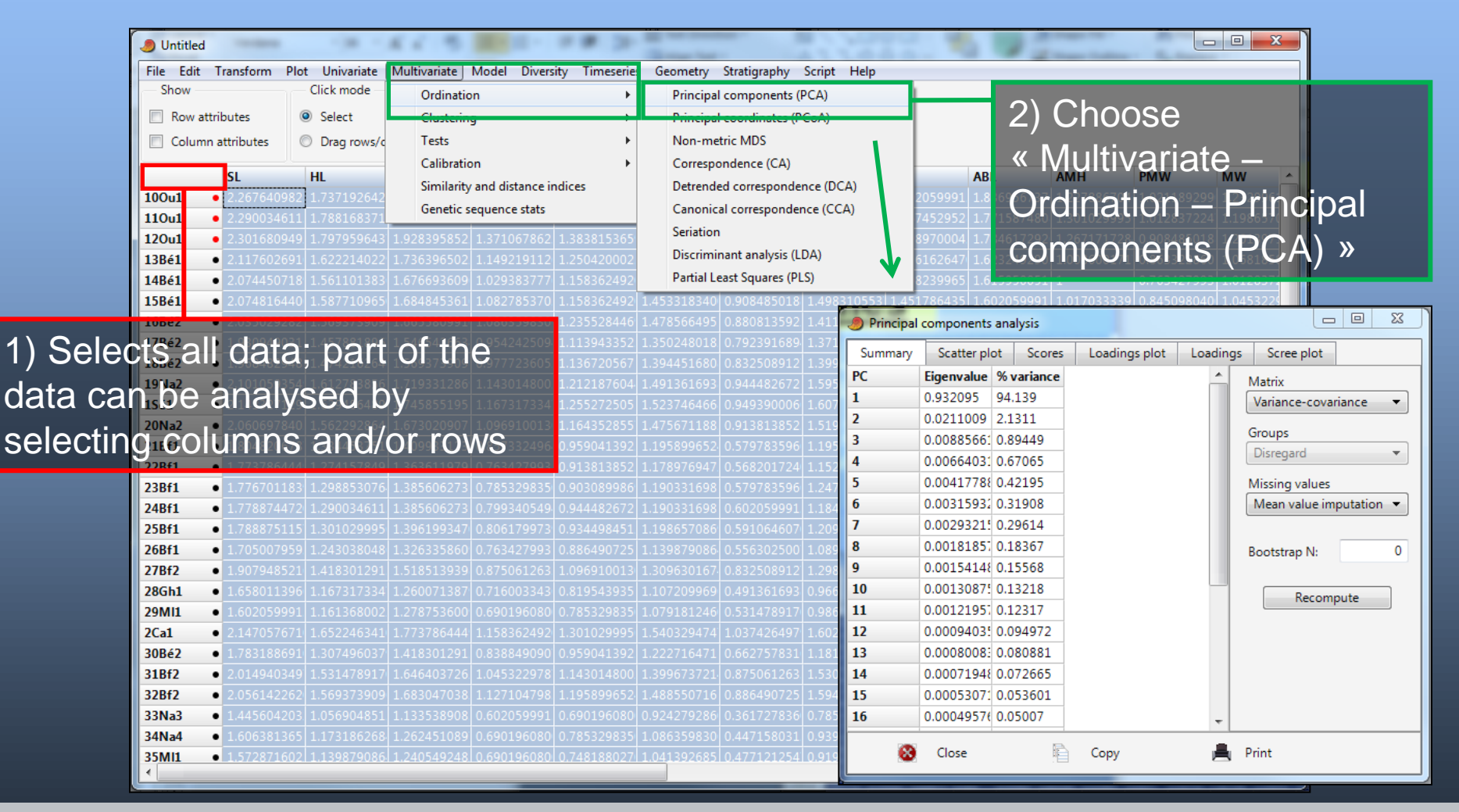

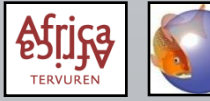

Use the "Var-covar" matrix for measurements, and the correlation matrix for meristics.

Eigenvalues give the degree of the total dataset variation explained by the corresponding Principal Component.

"% variance" explains the percentage of the total dataset variation explained by the corresponding Principal Component.

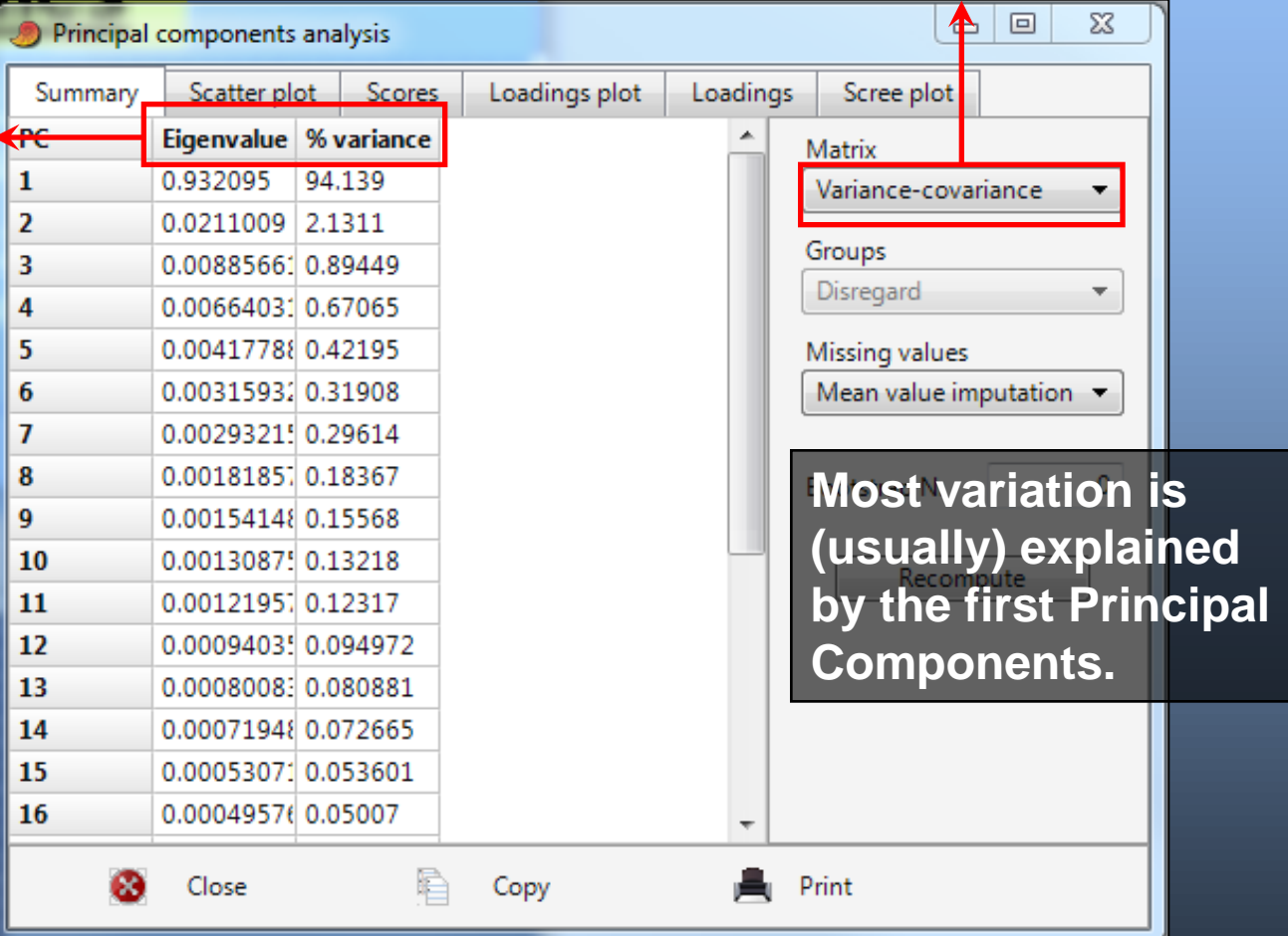

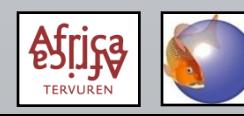

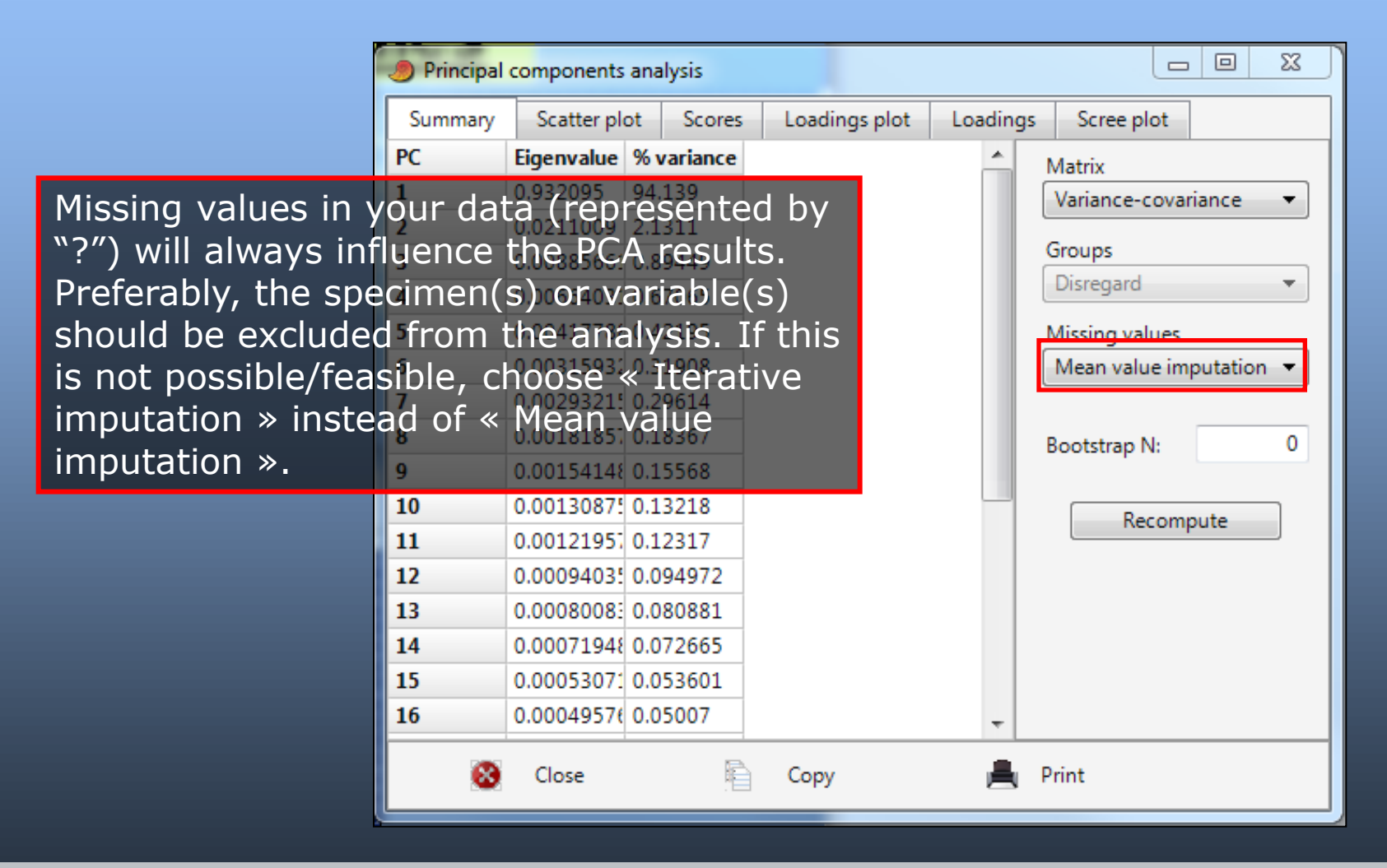

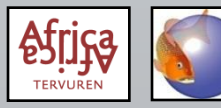

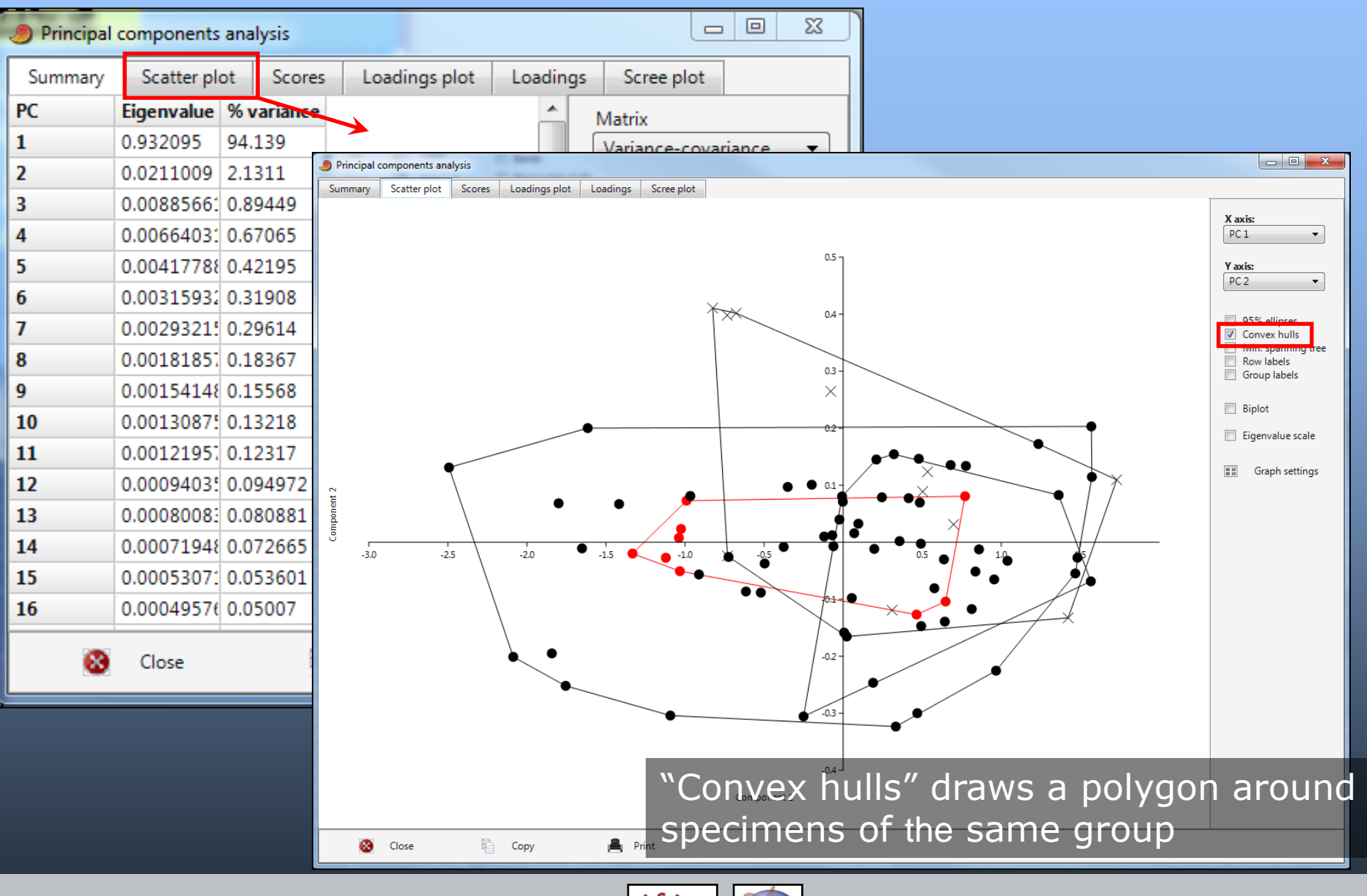

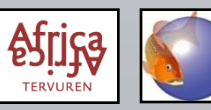

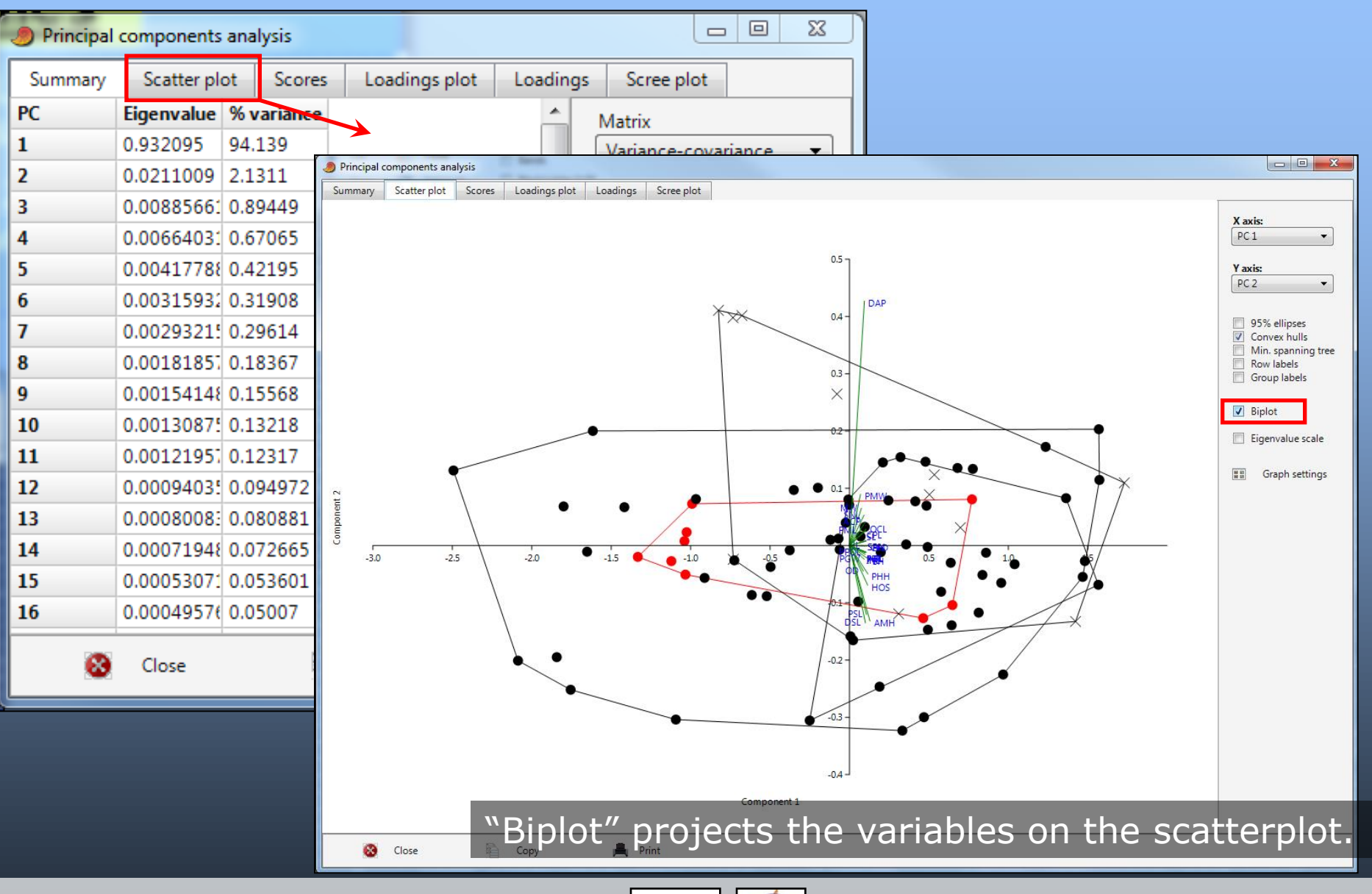

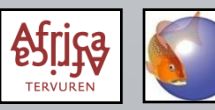

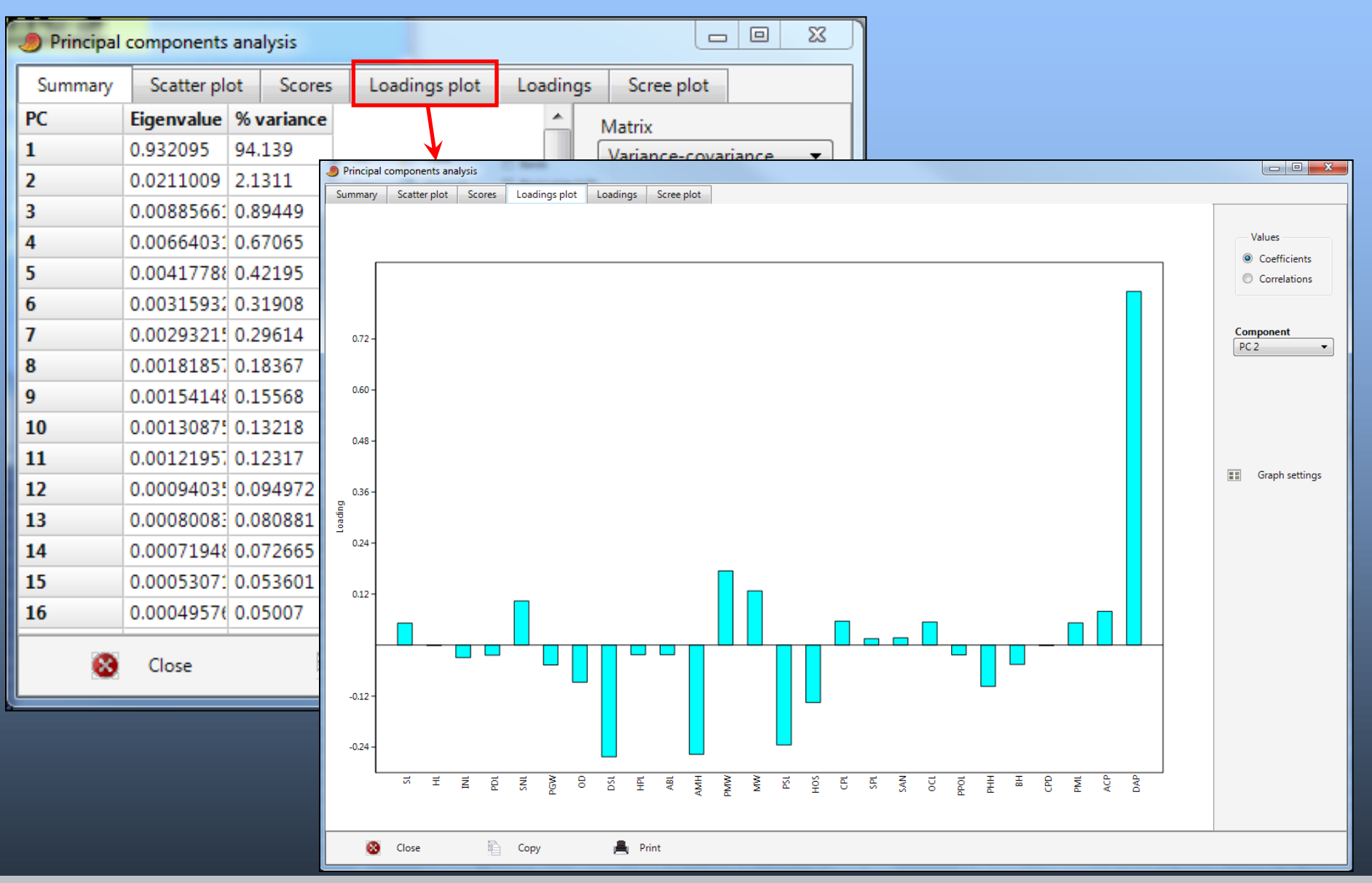

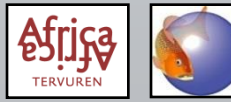

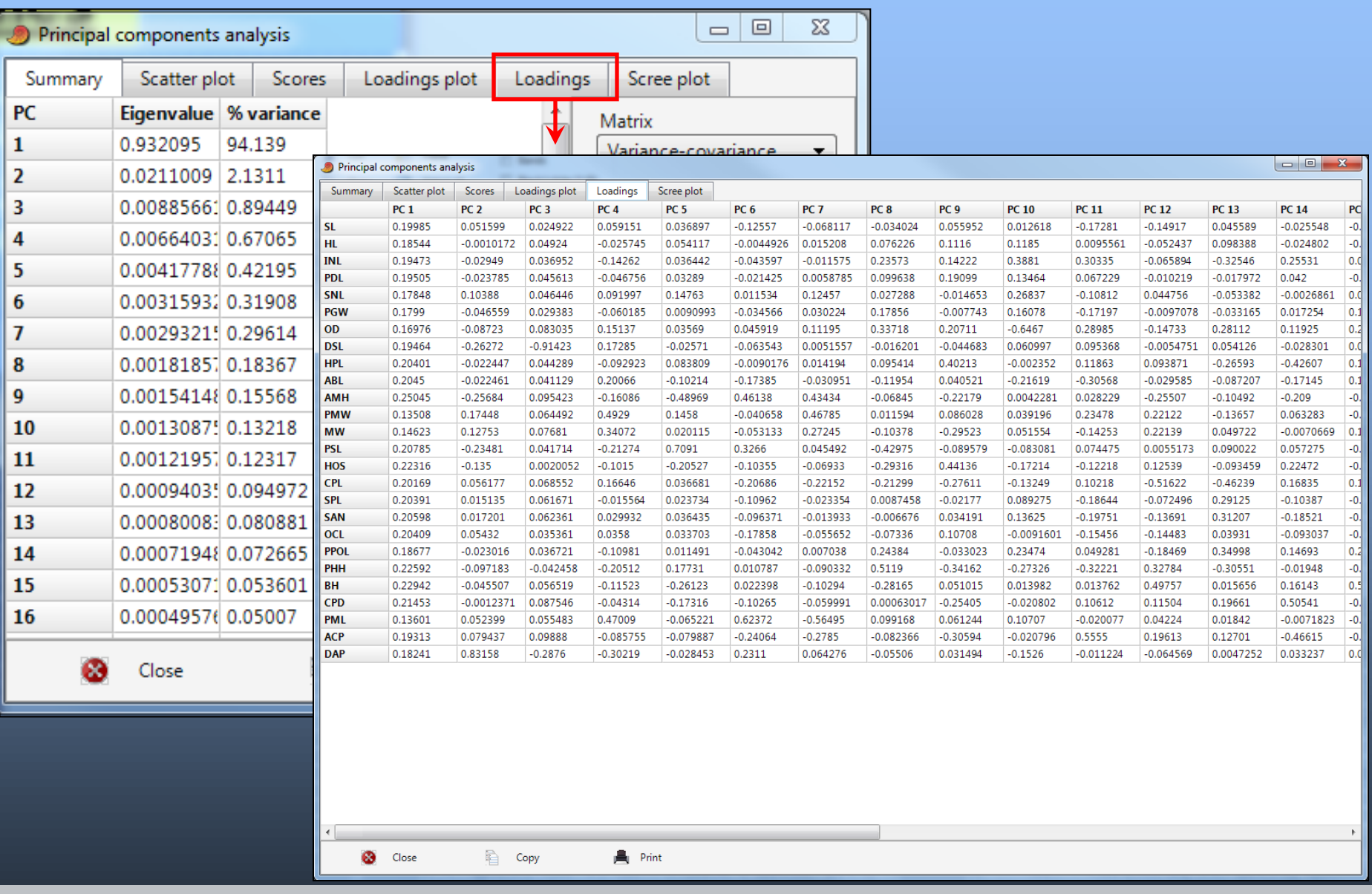

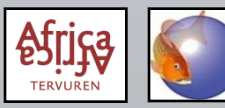

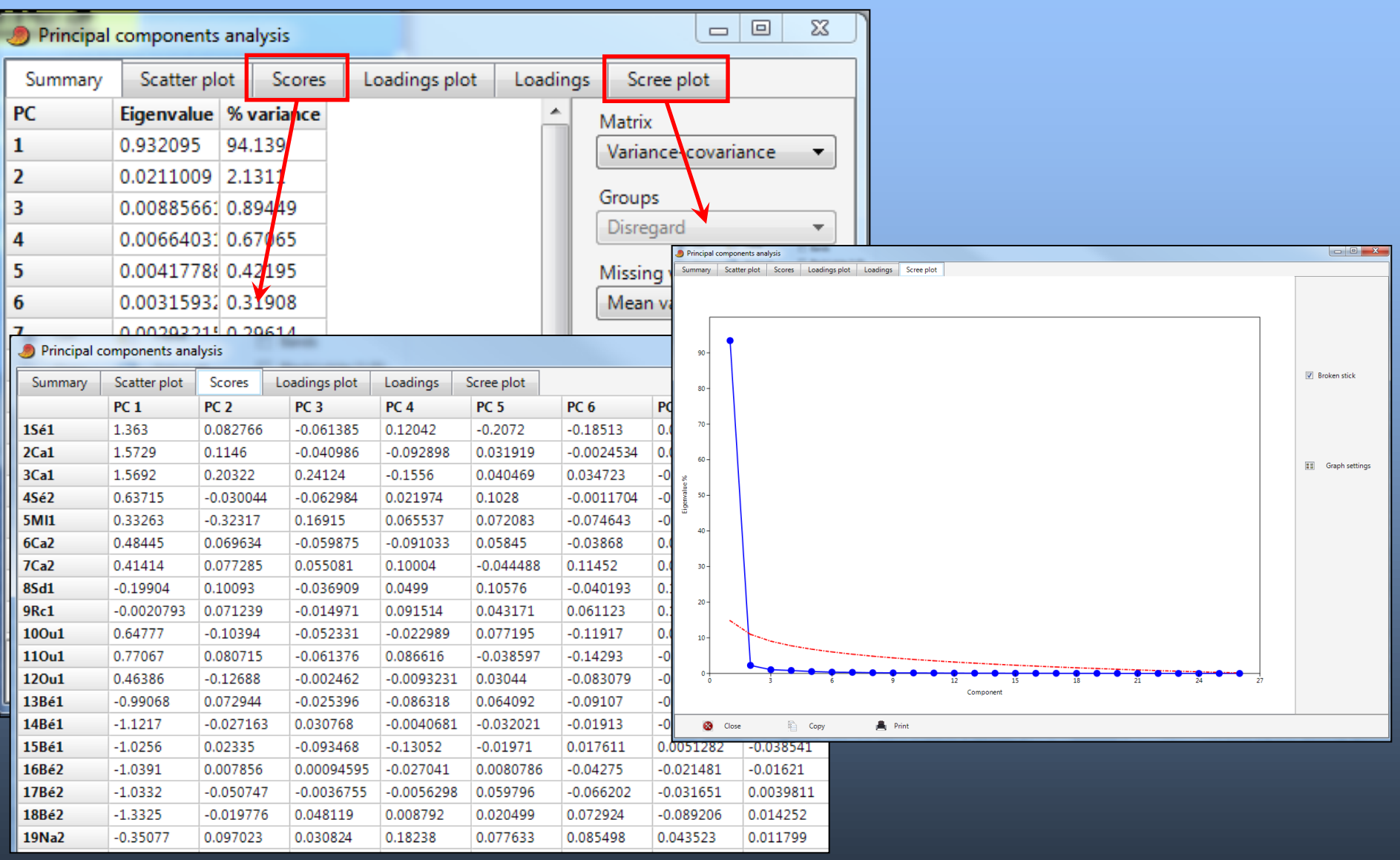

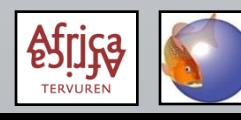